Nicola Chiapolini

Physik-Institut University of Zurich

June 26, 2018

Based on a talk by Pietro Berkes

① ① This work is licensed under the Creative Commons Attribution-ShareAlike 3.0 License.

# Scientific Programming

#### Goal

- allow exploring many different approaches
- allow frequent changes and adjustments
- produce correct and reproducible results

#### Requirements

- bugs most be noticed
- code can be modify easily
- others can run code too
- scientist's time is used optimally

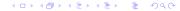

### Effect of Software Errors

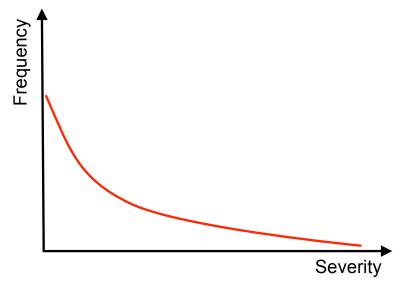

Science 22 December 2006: Vol. 314 no. 5807 pp. 1856-1857 DOI: 10.1126/science.314.5807.1856 ∠ Prev | Table of Contents | Next >

NEWS OF THE WEEK

#### SCIENTIFIC PUBLISHING

#### A Scientist's Nightmare: Software Problem Leads to Five Retractions

#### Grea Miller

Introduction

Due to an error caused by a homemade data-analysis program, on page 1875, Geoffrey Chang and his colleagues retract three Science papers and report that two papers in other journals also contain erroneous structures. (Read more.)

#### Retraction Watch

Error in one line of code sinks cancer study

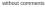

Authors of a 2016 cancer paper have retracted it after finding an error in one line of code in the program used to calculate some of the results.

### **Outline**

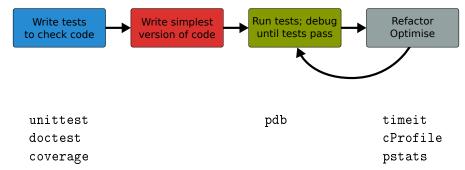

- standard python tools
- ipython magic commands
- mostly command line

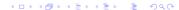

### **Outline**

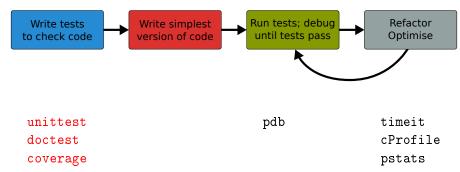

- standard python tools
- ipython magic commands
- mostly command line

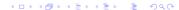

# **Testing**

Introduction

### Something you do anyway.

- run code and see if it crashes
- check if output makes sense
- run code with trivial input
- **>** ...

Test

Debug

Profile

# Formal Testing

- important part of modern software development
- unittest and integration tests
- tests written in parallel with code
- tests run frequently/automatically
- generate reports and statistics

```
[...]
replace predefined histogram ... ok
add a legend; change line color of last histogram to red ... ok
put title and axis labels ... ok

Ran 18 tests in 5.118s
```

GoodBye!

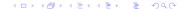

### **Benefits**

- only way to trust your code
- faster development
  - know where your bugs are
  - fixing bugs will not (re)introduce others
  - change code with out worrying about consistency
- encourages better code
- provides example/documentation

Test

Debug

Profile

# An Example

Introduction

```
def remove(thelist, entry):
    """ remove entry object from list """
    for idx, item in enumerate(thelist):
        if entry is item:
            del thelist[idx]
            break
    else:
        raise ValueError("Entry not in the list")
```

Assume we find this code in an old library of ours.

Test

Debug

Profile

# An Example

Introduction

```
def remove(thelist, entry):
    """ remove entry object from list """
    thelist.remove(entry)
```

We prefer to keep it simple! Everything fine, right?

Introduction Test

Debug

Profile

# An Example

```
def remove(thelist, entry):
    """ remove entry object from list """
    thelist.remove(entry)
```

# Start Testing

Introduction

At the beginning, testing feels weird:

- It's obvious that this code works
- 2. The tests are longer than the code
- 3. The test code is a duplicate of the real code
- → it might take a while to get used to testing, but it will pay off quiet rapidly.

Introduction Test

Debug

Profile

### **Outline**

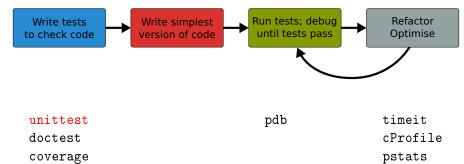

- standard python tools
- ipython magic commands
- mostly command line

- library for unittests
- part of standard python
- at the level of other modern tools

#### **Alternatives**

- nosetests
- pytest

# Anatomy of a TestCase

Nicola Chiapolini, June 26, 2018

Introduction

```
import unittest
class DemoTests(unittest.TestCase):
   def test_boolean(self):
        """ tests start with 'test' """
        self.assertTrue(True)
        self.assertFalse(False)
   def test_add(self):
        """ docstring can be printed """
        self.assertEqual(2+1, 3)
if __name__ == "__main__":
    """ execute all tests in module """
   unittest.main()
```

### Summary on Anatomy

#### **Test Cases**

- are subclass of unittest.TestCase
- group test units

#### **Test Units**

- methods, whose names start with test
- should cover one aspect
- check behaviour with "assertions"
- rise exception if assertion fails

Test

Debug

Profile

# Running Tests

#### Option 1 execute all test units in all test cases of this file

```
if __name__ == "__main__":
    unittest.main(verbosity=1)
python3 test_module.py
```

#### Option 2 Execute all tests in one file

```
python3 -m unittest [-v] test_module
```

#### Option 3 Discover all tests in all submodules

```
python3 -m unittest discover [-v]
```

Test

Debug

Profile

## TestCase.assertSomething

check boolean value

```
assertTrue('Hi'.islower()) # fail
assertFalse('Hi'.islower()) # pass
```

check equality

```
assertEqual(2+1, 3)  # pass
""" assertEqual can compare all sorts of objects """
assertEqual([2]+[1], [2, 1])  # pass
```

check numbers are close

```
from math import sqrt, pi
assertAlmostEqual(sqrt(2), 1.414, places=3) # pass
""" values are rounded, not truncated """
assertAlmostEqual(pi, 3.141, 3) # fail
assertAlmostEqual(pi, 3.142, 3) # pass
```

### TestCase.assertRaises

most convenient with context managers

```
with self.assertRaises(ErrorType):
    do_something()
    do_some_more()
```

Important: use most specific exception class

```
bad_file = "inexistent"
with self.assertRaises(FileNotFoundError):  # raises NameError
    open(bad_fil, 'r')
with self.assertRaises(Exception):
    open(bad_fil, 'r')  # pass
```

# TestCase.assertMoreThings

```
assertGreater(a, b)
assertLess(a, b)
assertRegex(text, regexp)
assertIn(value, sequence)
assertIsNone(value)
assertIsInstance(my_object, class)
assertCountEqual(actual, expected)
```

#### complete list at

https://docs.python.org/3/library/unittest.html

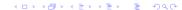

## TestCase.assertNotSomething

#### Most of the assert methods have a Not version

```
assertEqual
assertNotEqual
```

assertAlmostEqual assertNotAlmostEqual

assert.IsNone assert IsNotNone

# Testing with numpy

#### numpy arrays have to be compared elementwise

Introduction Test

Debug

Profile

# numpy.testing

defines appropriate function

```
numpy.testing.assert_array_equal(x, y)
numpy.testing.assert_array_almost_equal(x, y, decimal=6)
```

use numpy functions for more complex tests

```
numpy.all(x)  # True if all elements of x are true
numpy.any(x)  # True if any of the elements of x is true
numpy.allclose(x, y)  # True if element-wise close
```

### Example

```
""" test that all elements of x are between 0 and 1 """ assertTrue(all(logical_and(x > 0.0, x < 1.0))
```

### Strategies for Testing

- What does a good test look like?
- What should I test?
- What is special for scientific code?

### What does a good test look like?

#### Given put system in right state

- create objects, initialise parameters, . . .
- define expected result

#### When action(s) of the test

one or two lines of code

#### Then compare result with expectation

set of assertions

Introduction Test

Debug

### What does a good test look like? - Example

```
import unittest
class LowerTestCase(unittest.TestCase):
   def test_lower(self):
        # qiven
        string = 'HeLlO wOrld'
        expected = 'hello world'
        # when
        result = string.lower()
        # then
        self.assertEqual(result, expected)
```

### What should I test?

simple, general case

```
string = 'HeLlO wOrld'
```

corner cases

```
string = ''
string = 'hello'
string = '1+2=3'
```

often involves design decisions

- any exception you raise explicitly
- any special behaviour you rely on

Test

Debug

Profile

## Reduce Overhead 1: Loops

```
import unittest
class LowerTestCase(unittest.TestCase):
   def test lower(self):
        # qiven
        # Each test case is a tuple (input, expected)
        test_cases = [('HeLlO wOrld', 'hello world'),
                      ('hi', 'hi'),
                      ('123 ([?', '123 ([?'),
                      ('', '')
        for string, expected in test_cases:
            # run several subtests
            # when
            output = string.lower()
            # then
            self.assertEqual(output, expected)
```

Test

Debug

Profile

### Reduce Overhead 1: Subtests

```
import unittest
class LowerTestCase(unittest.TestCase):
   def test lower(self):
        # qiven
        # Each test case is a tuple (input, expected)
        test_cases = [('HeLlO wOrld', 'hello world'),
                      ('hi', 'hi'),
                      ('123 ([?', '123 ([?'),
                      ('', '')
        for string, expected in test_cases:
            with self.subTest(config = string):
                # when
                output = string.lower()
                # then
                self.assertEqual(output, expected)
```

#### Reduce Overhead 2: Fixtures

- allow to use same setup/cleanup for several tests
- useful to
  - create data set at runtime
  - load data from file or database
  - create mock objects
- available for test case as well as test unit

```
class FixureTestCase(unittest.TestCase):
    @classmethod
    def setUpClass(self):  # called at start of TestCase
    def setUp(self):  # called before each test
    def tearDown(self):  # called at end of each test
```

often deterministic test cases very limited/impossible

What is special for scientific code?

### **Numerical Fuzzing**

- generate random input (print random seed)
- still need to know what to expect

### Know What You Expect

- use inverse function
- generate data from model
- add noise to known solutions
- test general routine with specific ones
- test optimised algorithm with brute-force approach

### Automated Fuzzying: Hypothesis (not in standard library)

hypothesis generates test inputs according to given properties.

```
import unittest, numpy
from hypothesis import given, strategies as st
class SumTestCase(unittest.TestCase):
    @given(st.lists(st.integers(), min_size=2, max_size=2))
    def test_sum(self, vals):
        self.assertEqual(vals[0]+vals[1], numpy.sum(vals))
```

### Why?

Nicola Chiapolini, June 26, 2018

Introduction

- cover large search-space (default 100 inputs)
- good for finding edge cases
- less manual work

Introduction Test Debug

## Test Driven Development (TDD)

#### **Tests First**

- choose next feature
- write test(s) for feature
- write simplest code

#### **Benefits**

- forced to think about design before coding
- code is decoupled and easier to maintain
- you will notice bugs

Profile

Nicola Chiapolini, June 26, 2018

# **DEMO**

33 / 49

### **Outline**

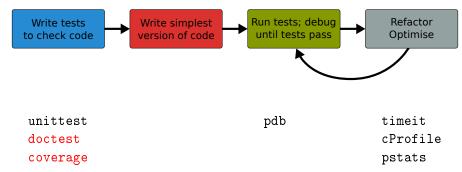

- standard python tools
- ipython magic commands
- mostly command line

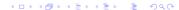

Debua

#### doctest

Nicola Chiapolini, June 26, 2018

- poor man's unittest
- ensure docstrings are up-to-date

```
def add(a,b):
                                  python3 -m doctest [-v] my_doctest.py
    """ add two numbers
                                  Trying:
                                      add(40,2)
    Example
                                  Expecting:
    >>> add(40,2)
                                      42
    42
                                  ok
                                  1 items had no tests:
    .....
                                      my_doctest
                                  1 items passed all tests:
    return a+b
                                     1 tests in my_doctest.add
                                  1 tests in 2 items.
                                  1 passed and 0 failed.
                                  Test passed.
                                                4□ > 4□ > 4□ > 4□ > 4□ > 900
```

## **Code Coverage**

- it's easy to leave part untested
  - features activated by keyword
  - code to handle exception
- coverage tools track the lines executed

#### coverage.py

- python script
- produces text and HTML reports

```
python3 -m coverage run test_file.py
python3 -m coverage report [-m] [--omit="/usr*"]
```

 not in standard library get from http://coverage.readthedocs.io/en/latest/

# **DEMO**

37 / 49

### **Outline**

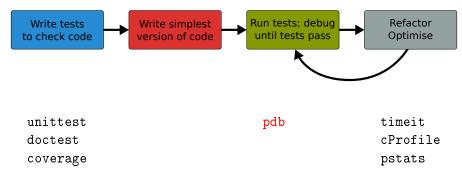

- standard python tools
- ipython magic commands
- mostly command line

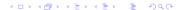

### Debugging

Introduction

- use tests to avoid bugs and limit "search space"
- avoid print statements
- use debugger

#### pdb – the Python debugger

- command line based
- opens an interactive shell
- allows to
  - stop execution anywhere in your code
  - execute code step by step
  - examine and change variables
  - examine call stack

Introduction Test

Debug

### Entering pdb

enter at start of file

```
python3 -m pdb myscript.py
```

enter at statement/function

```
import pdb
# your code here
pdb.run(expression_string)
```

enter at point in code

```
# some code here
# the debugger starts here
import pdb; pdb.set_trace()
# rest of the code
```

from ipython

```
%pdb # enter pdb on exception
%debug # enter pdb after exception
```

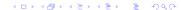

Test

Debug

Profile

### **Alternatives**

Introduction

#### If you prefere graphical tools

take a look at PuDB

```
2017.1.4 - ?:help n:next s:step into b:breakpoint !:python command line
                                                                             Variables:
  def add(a, b):
      return a+b
 def subtract(a, b):
      return a-b
10 def divide(a, b):
                                                                             Stack:
                                                                             >> <module> debug.py:2
      return a/b
 def sum over difference(a,b):
      sum = add(a,b)
      difference = subtract(a,b)
      result = divide(sum , difference)
                                                                             Breakpoints:
      return result
      print(sum over difference(16, 8))
                                                                  < Clear
```

 or use the debugger in your development environment (Spyder, PyCharm)

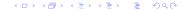

## **DEMO**

### **Outline**

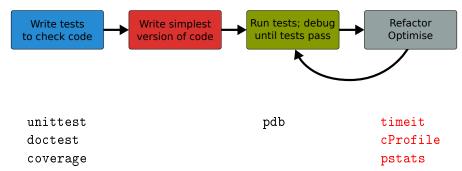

- standard python tools
- ipython magic commands
- mostly command line

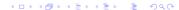

## **Optimising**

Introduction

- 1. don't rush into optimisation
- 2. identify time-consuming parts of code
- 3. only optimise those parts
- 4. keep running tests
- 5. stop as soon as possible

### **Optimising**

Introduction

- 1. don't rush into optimisation
- 2. identify time-consuming parts of code
- 3. only optimise those parts
- 4. keep running tests
- 5. stop as soon as possible

#### timeit

- precise timing for function/expression
- test different versions of a code block
- easiest with ipython's magic command

```
a**2 Or pow(a,2)?
In [1]: a = 43563
In [2]: %timeit pow(a,2)
100000000 loops, best of 3: 268 ns per loop
In [3]: %timeit a**2
100000000 loops, best of 3: 209 ns per loop
```

Introduction

Test

Debug

Profile

### cProfile & Pstats

Profiling identify where most time is spent cProfile standard python module for profiling pstats tool to look at profiling data

run cProfile

```
python3 -m cProfile [-s cumtime] myscript.py
python3 -m cProfile [-o myscript.prof] myscript.py
```

analyse output from shell

```
python3 -m pstats myscript.prof

stats  # print statistics
sort  # change sort order
callers  # print callers
callees  # print callees
```

Introduction

Test

Debug

Profile

### Non-Standard Tools

pyprof2calltree and kcachegrind: open cProfile output in GUI

```
python3 -m cProfile -o myscript.prof myscript.py
. ~/venv/bin/activate # on school laptops activate venv
pyprof2calltree -i myscript.prof -k
```

pprofile: line-granularity profiler

```
pprofile3 myscript.py
pprofile3 -f callgrind -o myscript.prof myscript.py
kcachegrind myscript.prof
```

line\_profiler: original line-granularity profiler (needs code change)

# **DEMO**

48 / 49

Introduction

## Final Thoughts

- testing, debugging and profiling can help you a lot
- using the right tools makes life a lot easier
- python comes with good tools included
- it's as easy as it gets there are no excuses